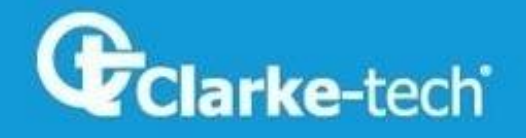

# **CT-EU09 COMBO PLUS**

# THE PROFESIONAL EQUIPMENT **MANUALE D'ISTRUZIONI**

Clarke Tech EU-09 Combo Plus |Strumento di misura professionale Combinato 1

# **CONTENUTI**

#### **Descrizione Prodotto:**

#### **1.Guida**

- 1.1 Pannello frontale e tasti
- 1.2 Accensione e spegnimento
- 1.3 Alimentazione e batteria

#### **2.Menu**

- $\blacksquare$  2.1 DVB-S
- 2.1.1 Ricerca Rapida
- 2.1.2 Installazzione Satellite
- $-2.2$  DVB-T
- 2.2.1 Ricerca Rapida
- 2.2.2 Controllo frequenza
- 2.3 Multimedia
- 2.4 Configurazione del Sistema
- 2.5 Spettro Satellite
- 2.6 Spettro Terrestre
- 2.7 Tasti scelta rapida

#### **3.Specifiche**

#### **4.Informazioni importanti**

**5.Contenuto della confezione**

Si tratta di uno strumento di puntamento antenne satellitari e terrestri alimentato a batteria che demodula il segnale DVB-S e DVB-T. E' molto conveniente per l'installatore ricevere il segnalare rapidamente, con accuratezza e puntare l'antenna nella posizione ottimale. E' dotato di controller a microprocessore, assicura affidabilità e prestazioni stabili. Quando si accende, dopo aver configurato i vostri parametri locali di DVB- S e DVB-T, sullo schermo LCD ad alta risoluzione compaiono l'immagine del canale, la potenza e la qualità del segnale. Inoltre vi permette di selezionare un'ampia finestra di menù per un'immagine dei dati utili per le impostazioni.

Mostra CBER/VBER, azimut ed elevazione, qualità del segnale, potenza del segnale, blocco del segnale sonoro per DVB-S e per canale DVB-T.Può anche mostrare cinque segnali di canale nello stesso menù.

In modalità DVB-S è in grado di rilevare un segnale molto debole e supporta l'alimentazione antenna OFF/13V/18V selezionabile ed ha un'auto-protezione per un possibile cortocircuito dell'LNB.

In modalità DVB-T è in grado di rilevare un segnale molto debole e supporta l'alimentazione antenna OFF/5V/12V/15V/24V selezionabile ed ha un'auto-protezione contro un possibile cortocircuito dell'antenna .

E'dotato di ingressi AV IN e AV OUT per la macchina fotografica, monitor, ecc ... Si può utilizzare con l'adattatore di alimentazione 12V quando è necessario utilizzare alimentazione esterna.

Include batteria al litio ad alta capacità 8.4V 3000mAh che permette di lavorare per più di 4 ore (a batteria completamente carica).

THE PROFESSIONAL EQUIPMENT - - - - - - - - - - - - - - - - - | MANUALE D'ISTRUZIONI |

#### **1.Guida**

#### 1.1 Pannello frontale e tasti

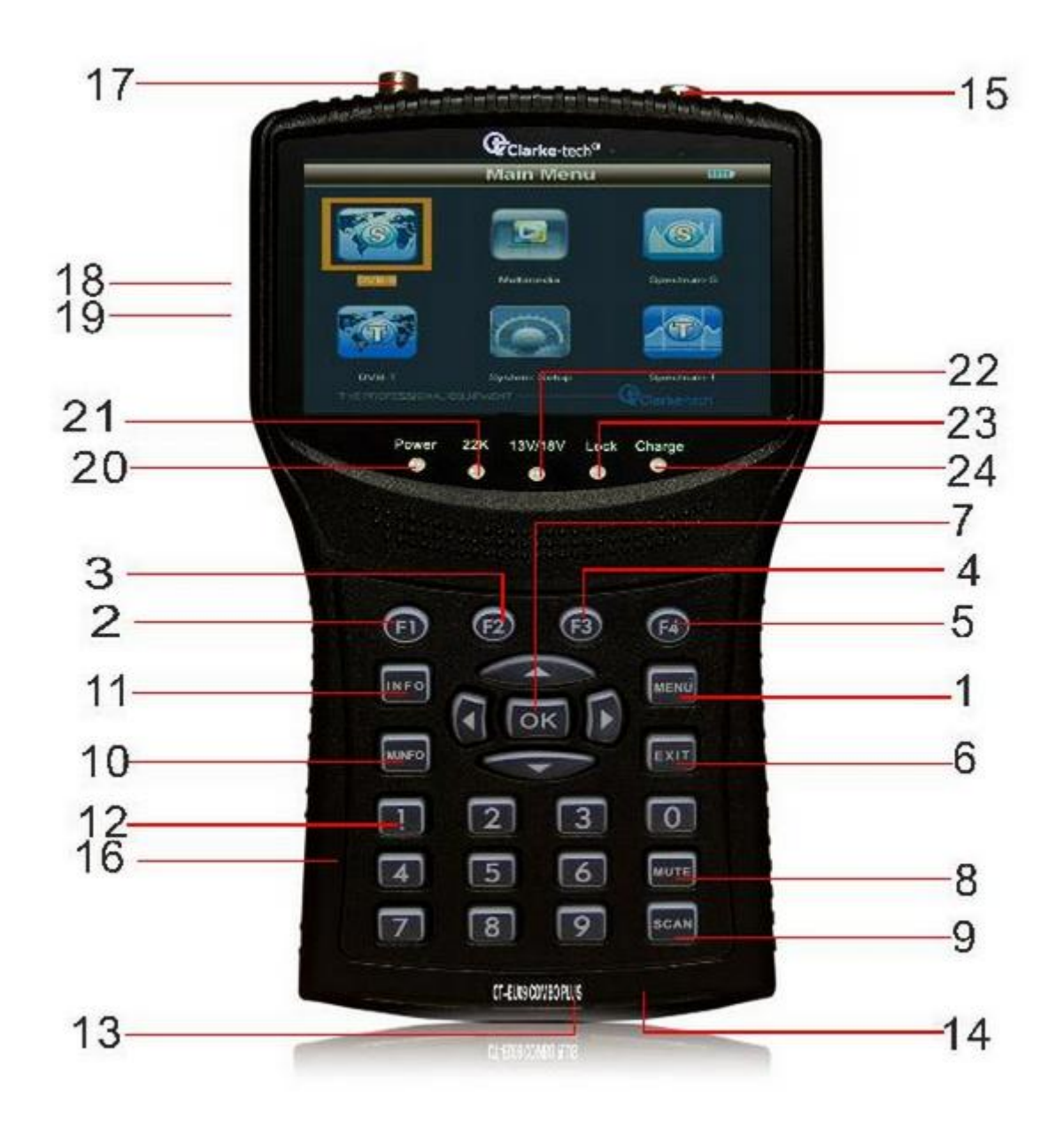

Clarke Tech EU-09 Combo Plus |Strumento di misura professionale Combinato 4

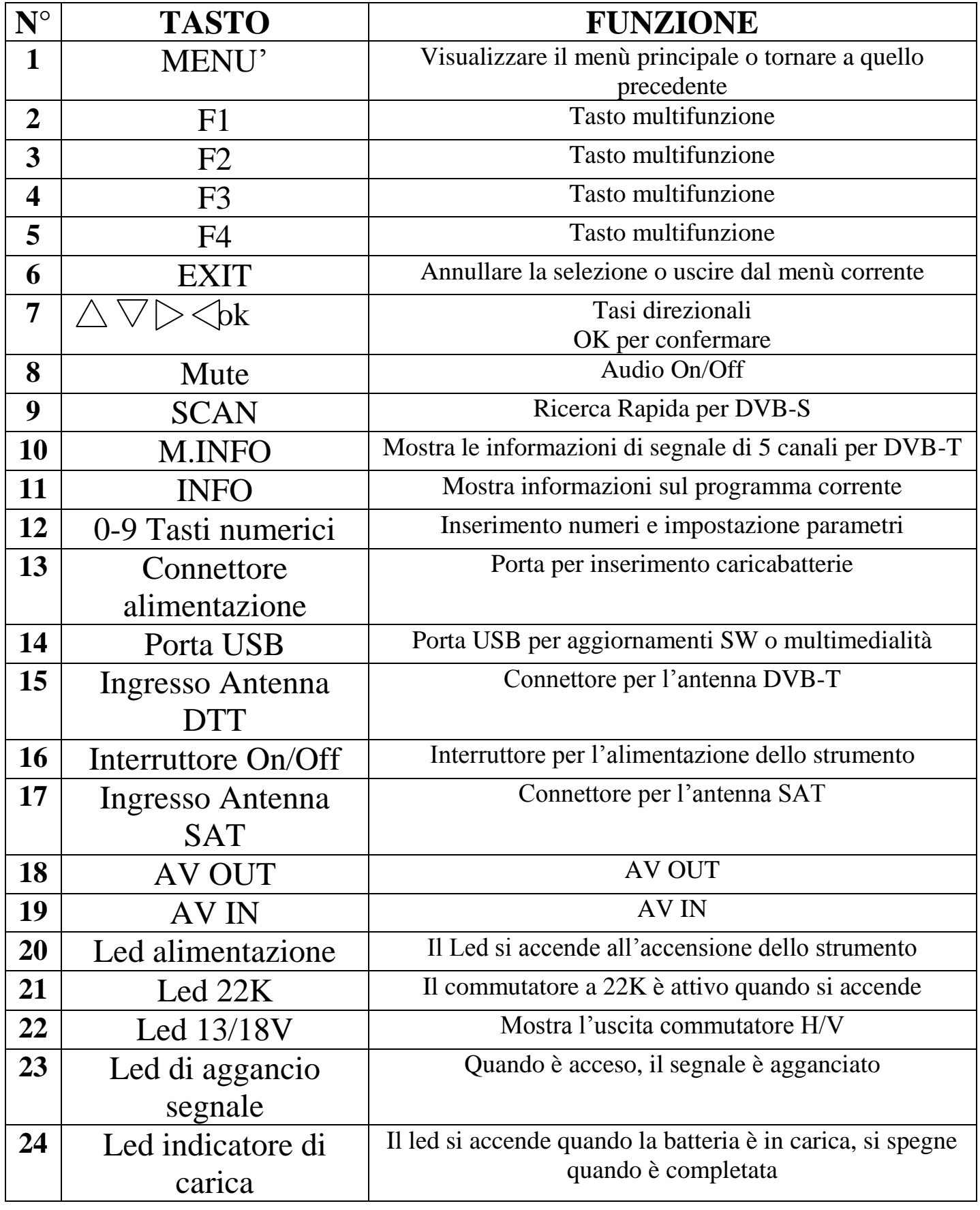

Clarke Tech EU-09 Combo Plus | Strumento di misura professionale Combinato | 5

### **1.2 Accensione e Spegnimento**

Lo strumento si accende quando l'interruttore di alimentazione è in posizione I.

Lo strumento si accende quando l'interruttore di alimentazione è in posizione 0.

Si prega di spegnere lo strumento per caricarlo quando compare "informazioni di sistema" mostrando una carica bassa.

### **1.3 Alimentazione e Batteria**

Si usa con un'adattatore di alimentazione da 12V 1.5A. Si carica da alimentazione esterna quando la batteria è scarica.

E' usata una batteria al Litio da 8.4V 3000mAH. Il tempo di carica necessario è di 6 ore, collegando l'adattatore ad un'alimentazione esterna o al caricatore da auto.Dopo una carica completa, funziona per più di 5 ore (dipende anche dal carico sull'antenna esterna).

**Avviso:** Nella prima carica si prega di caricare la batteria completamente (suggeriamo di caricarla per 8 ore).

#### **2.MENU'**

Premere il tasto "MENU'"per entrare nel menu principale e usare il tasto Freccia per muovere il cursore, poi premere il tasto "OK" per selezionare il Sottomenu'.

### **2.1 DVB-S**

Selezionare DVB-S e premere "OK" per entrare nel sistema DVB-S.

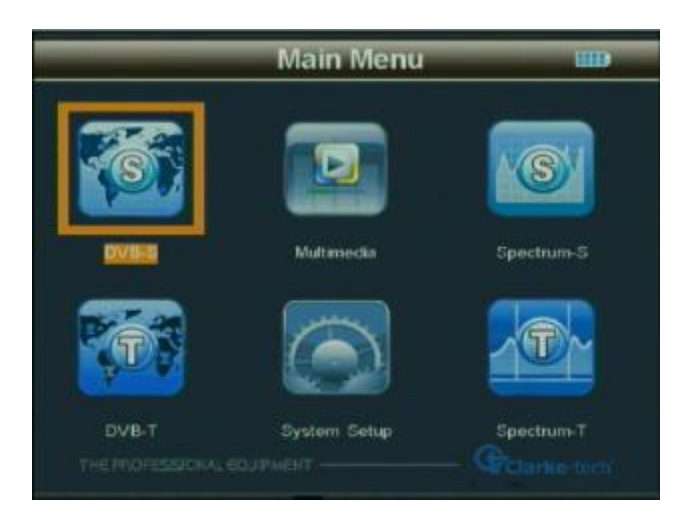

#### **2.1.1 Ricerca Veloce**

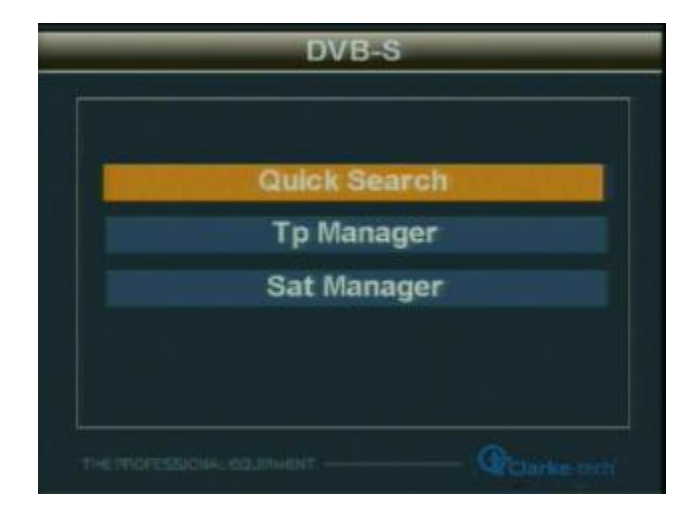

#### Premere "OK" per il Sottomenu'

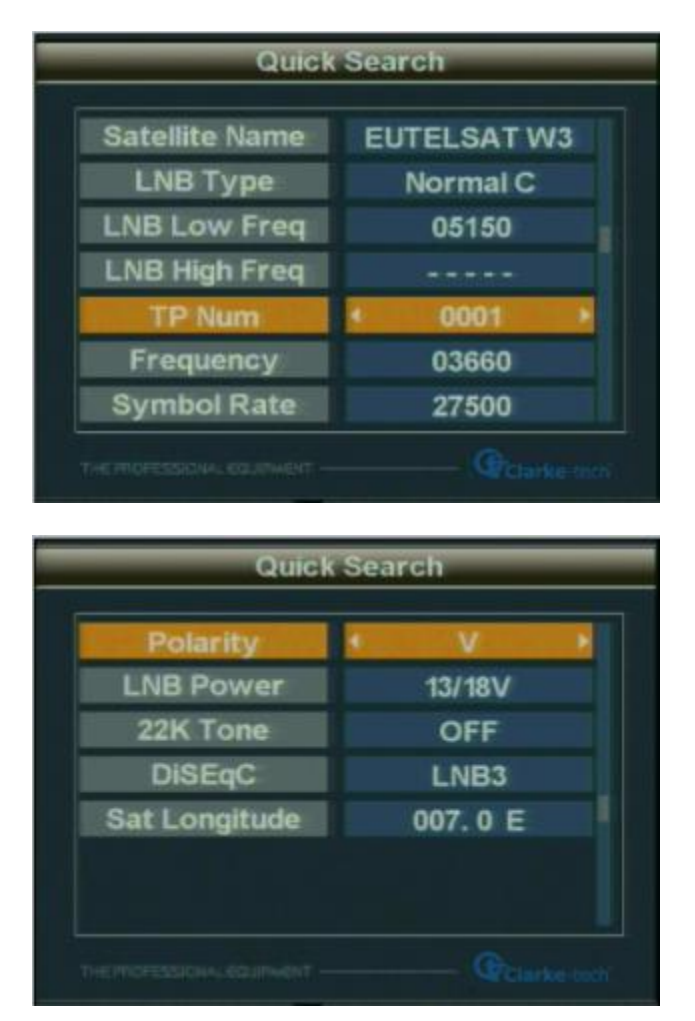

#### **2.1.1.1 Nome Satellite**

Selezionare il nome del satellite per il segnale di ricezione.

#### **2.1.1.2 Tipo LNB**

Selezionare il tipo di LNB

#### **2.1.1.3 Frequenza LNB bassa /Frequenza LNB alta**

Usare la tastiera numerica per immettere il Valore Frequenza di LNB

#### 21.1.4 Frequenza

Usare la tastiera numerica per inserire il Valore Frequenza della Frequenza

2.1.1.5 Symbol Rate

Usare la tastiera numerica per inserire il Valore del Symbol Rate

2.1.1.6 Polarità

Scegliere la polarità (OFF/13V/18V)

2.1.1.7 Funzione SCR

Scegliere Ricerca rapida nel menù, scegliere Tipo LNB Unicable, quindi passare alla pagina successiva. Scegliere il canale, selezionare la porta dell'LNB SCR corrispondente e la frequenza.A questo punto per completare la scansione SCR è possibile scegliere il TP o inserire manualmente i dati del satellite per la ricerca del segnale.

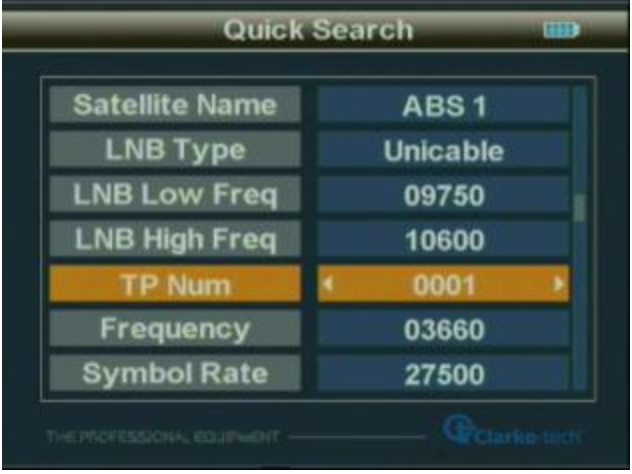

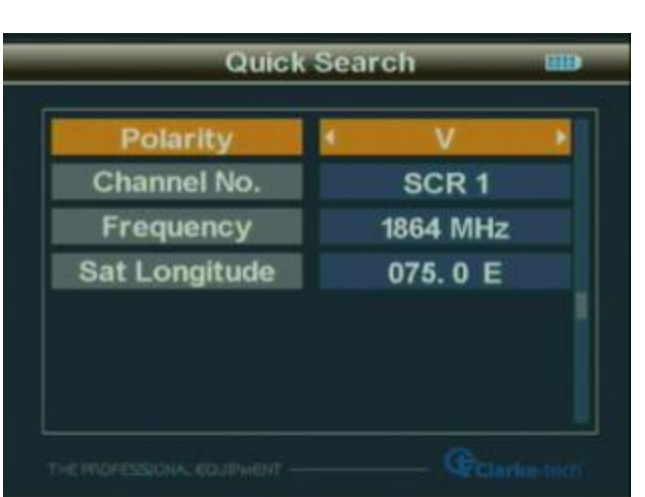

THE PROFESSIONAL E QUIPMENT - - - - - - - - - - - - - - - - | MANUALE D'ISTRUZIONI |

### **2.1.1.8 Longitudine**

Usare la tastiera numerica per inserire la longitudine del satellite

**2.1.1.9** Settare i parametri e premere il tasto "OK" per entrare nel Sottomenù e poi regolare la parabola in base ai parametri d'interfaccia.

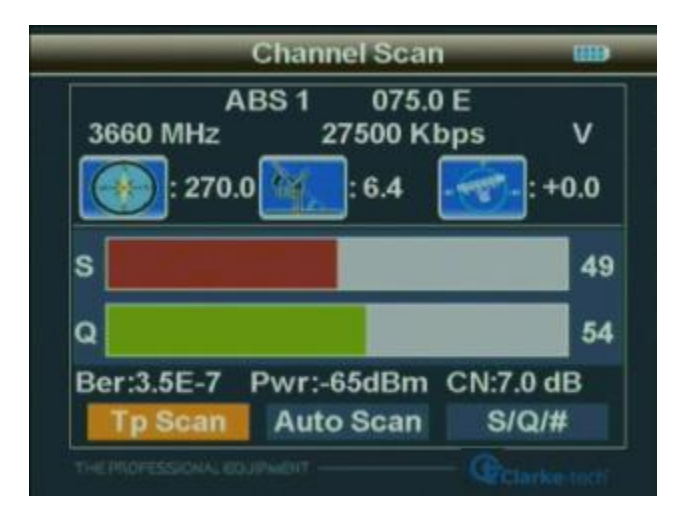

# **2.1.1.10 TP SCAN**

Scansionare tutti i programmi della frequenza corrente e immagazzinarli automaticamente dopo la scansione, poi tornare al menù precedente.

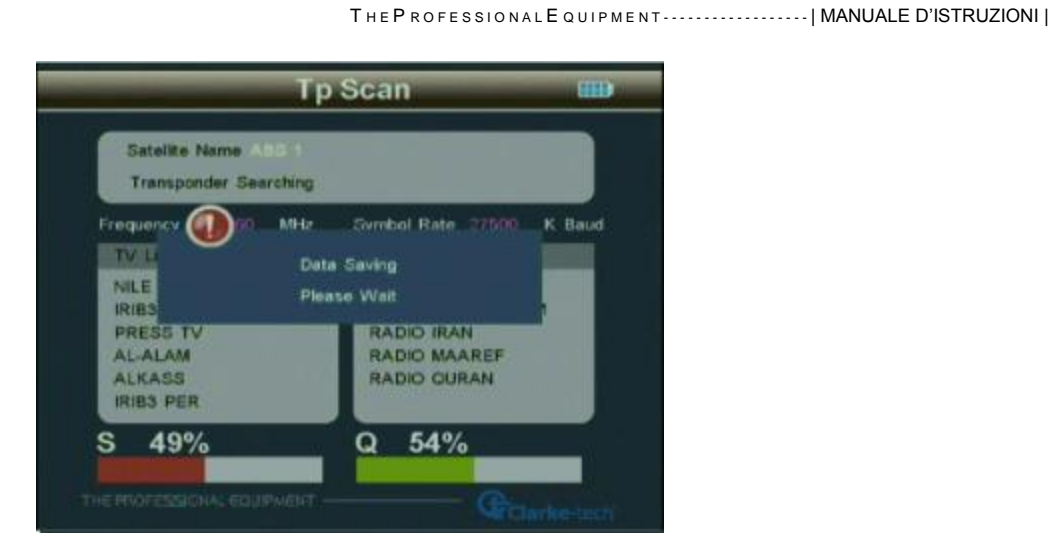

## **2.1.1.11 Scansionare tutto**

Scansionare tutti i programmi di tutti i canali ed immagazzinarli automaticamente dopo la scansione e poi tornare al menù precedente

### **2.1.1.12 S/Q/#**

Usare i tasti  $\langle \rangle$  per selezionare S/Q/# e premere il tasto "OK" per entrare nel Sottomenu', poi regolare la parabola nella direzione ottimale.

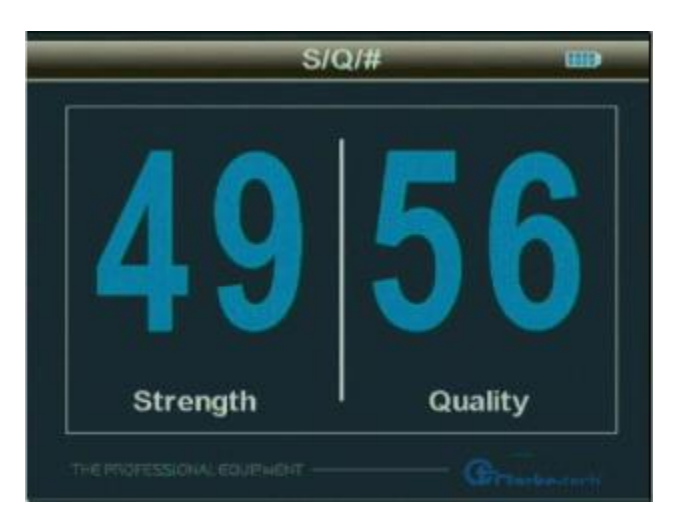

#### **2.1.2 Installare Satellite**

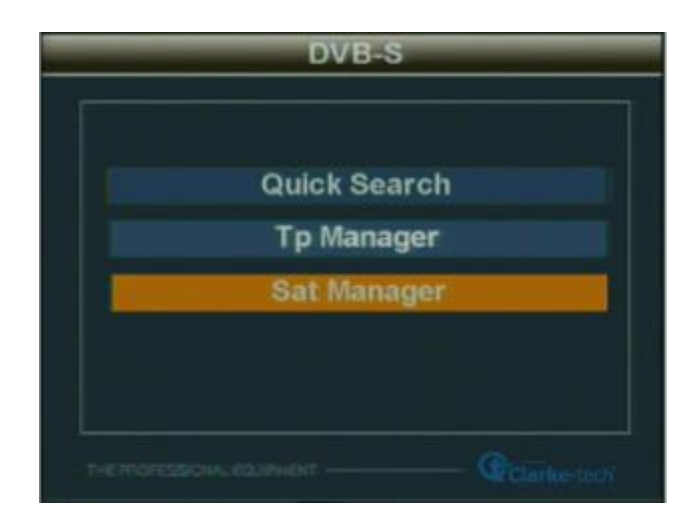

#### **2.1.2.1 Gestione del Satellite**

Premere il tasto "OK" per entrare nel Sottomenù e poi settare lo stato della parabola

#### **2.1.2.1.1 Tipo di Commutatore**

Premere i tasti  $\langle \rangle$  per scegliere il tipo di Commutatore (NONE, DisEqC1.0/1.1,DisEqC 1.2/USALS)

#### **1)DisEqC1.0/1.1**

Usare i tasti  $\leq$   $\geq$  per scegliere LNB1/LNB2/LNB3/LNB4

**Sat Manager** Switch Type DISEGC 10/11 ٠ TURKSAT 2A, 3A 42.0 E LNB1 22K OFF HOTBIRD 67A.B LNB2 22K OFF 5850 EUTELSAT W3A  $70.8$ LNB3 5150 22K OFF NONE LNB4 т

THE PROFESSIONAL EQUIPMENT - - - - - - - - - - - - - - - - | MANUALE D'ISTRUZIONI |

Premere il tasto "OK" per entrare nel Sottomenù, poi usare i tasti  $\triangle\nabla$  per i parametri

**Sat Manager** EUTELSAT WA LNB Type  $E$ LNB Low Freq 05150 2A. 3A LNB High Fr 22K OFF 22K Tane OFF 6,7A.B LNB Po **13/18V** 03660 22K OFF 22K OFF Stri 62 Quality

Premere il tasto "F1" per entrare nel Sottomenù e selezionare il Satellite

**Sat Manager HIP** Add Satellite List  $(1.1)$ 075.0 E ABS 1 062.0 E Intelset 902 053.0 E Express AM22 32 042.0 E Turksat 2A/3A Express AM1 22K OFF 040.0 039.0 E Hellas Sat 2 A/3A **O AFO** Eutelsat W4/W7 22K OFF 0310 F **Turksat 1C** 030.5 Arabsat 2B 028.2 stra2A/2B/2D 026.0 E Badr 4/6 Astra 1G/1E/3A 023.5 E **BOIST CENT CHE** 

T H E P R O F E S S I O N A L E Q U I P M E N T - - - - - - - - - - - - - - - - - - | MANUALE D'ISTRUZIONI |

Premere "OK" per completare l'impostazione DisEqC 1.0/1.1

# **2)DisEqC1.2/USALS**

Premere il tasto "F1" per entrare nel Sottomenù . Eseguire le operazioni seguendo le istruzioni, modifica i parametri

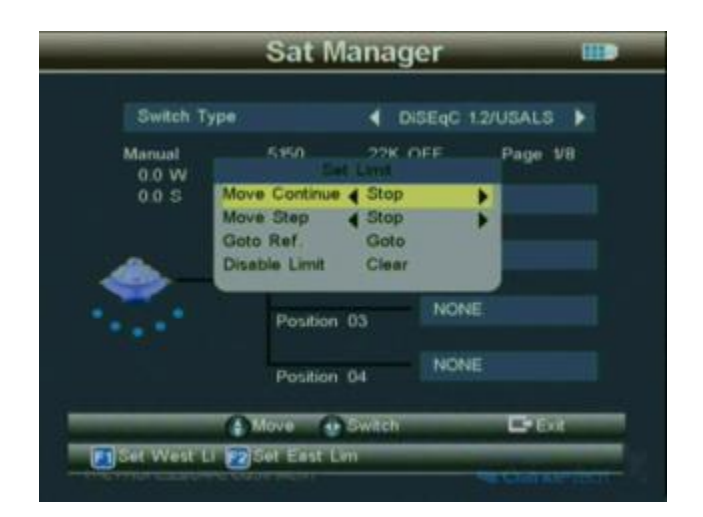

Premere il tasto "F2" per entrare nel Sottomenù. Eseguire le operazioni seguendo le istruzioni, modifica i parametri

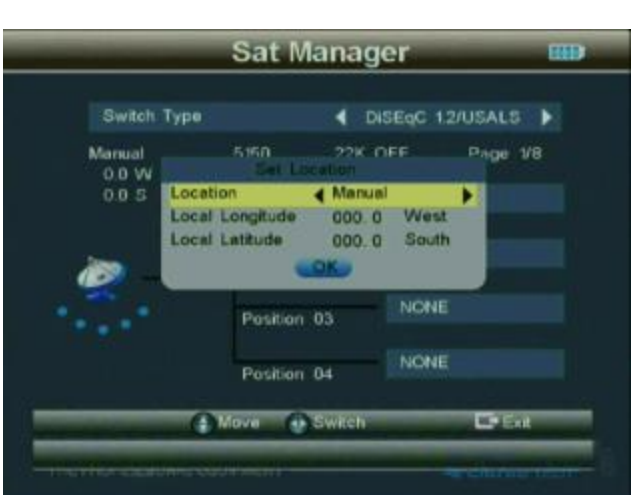

THE PROFESSIONAL EQUIPMENT------------------| MANUALE D'ISTRUZIONI |

Usare i tasti  $\triangle \triangledown$  per selezionare la posizione 01/ posizione 02/ posizione 03/ posizione 04

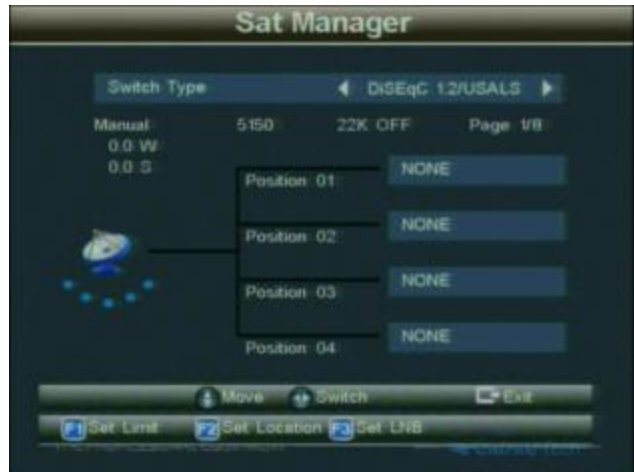

#### **2.1.2.1.2 Toneburst**

Premere i tasti  $\langle \rangle$  per scegliere il modo Toneburst (OFF/ON)

1) Tipo Switch NONE

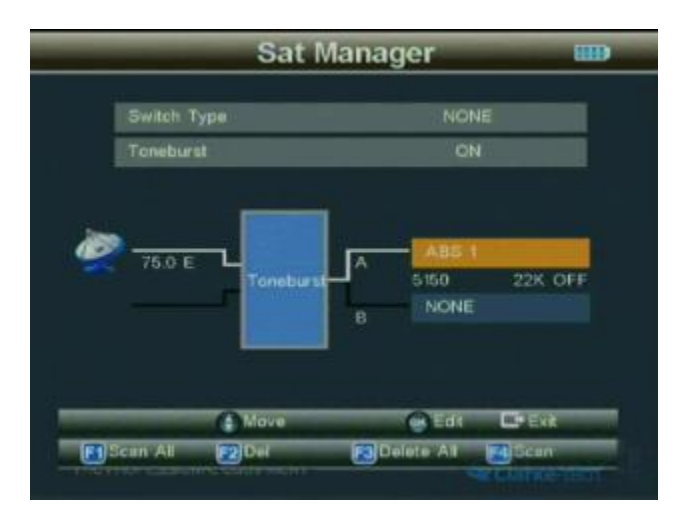

2) Tipo Switch con DisEqC 1.0/1.1

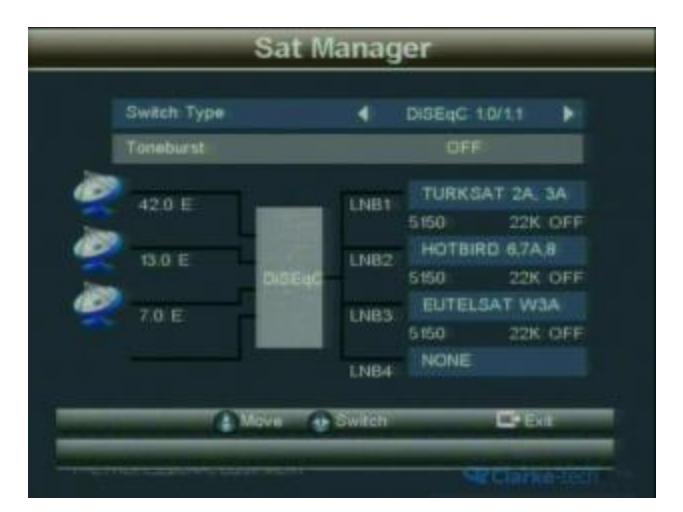

#### **2.1.3 Gestione TP**

Premere il tasto "OK" per entrare nel Sottomenù. Eseguire le operazioni seguendo le istruzioni

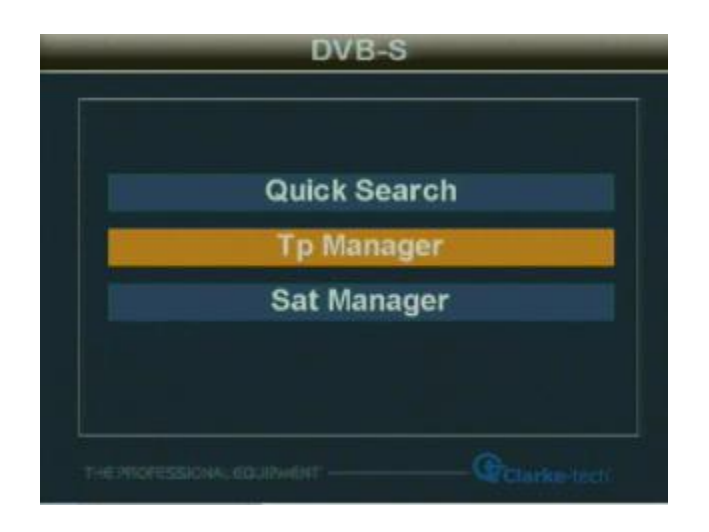

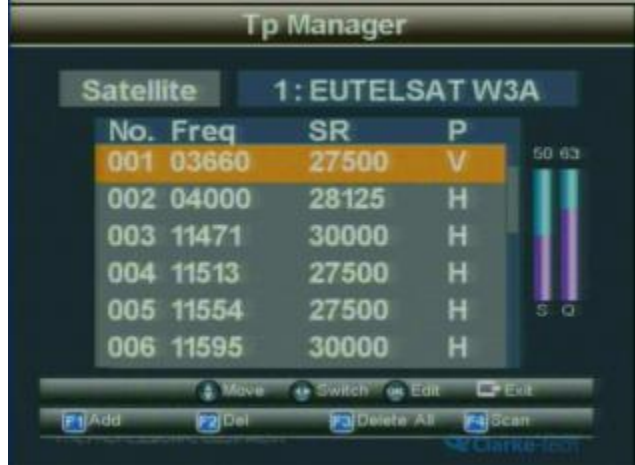

#### **2.2 DVB-T**

Premere "MENU'" per entrare nel menù principale ed usare il tasto Freccia per muovere il cursore, selezionare DVB-T poi premere "OK" per entrare nel sistema DVB-T.

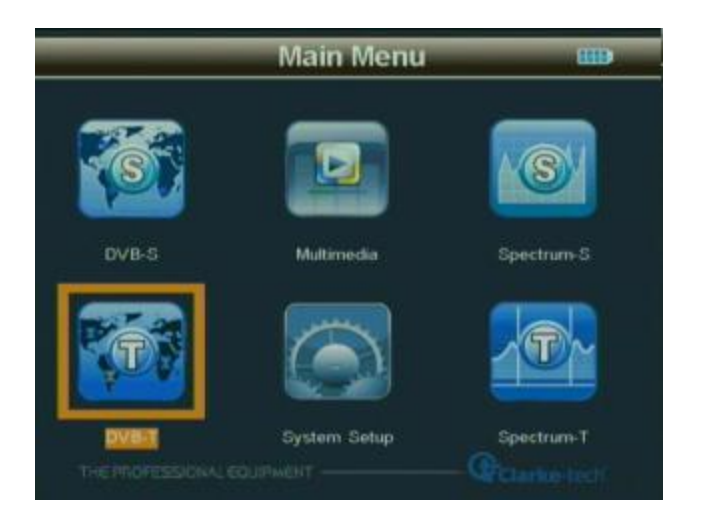

Premere "OK" per entrare nel Sottomenu

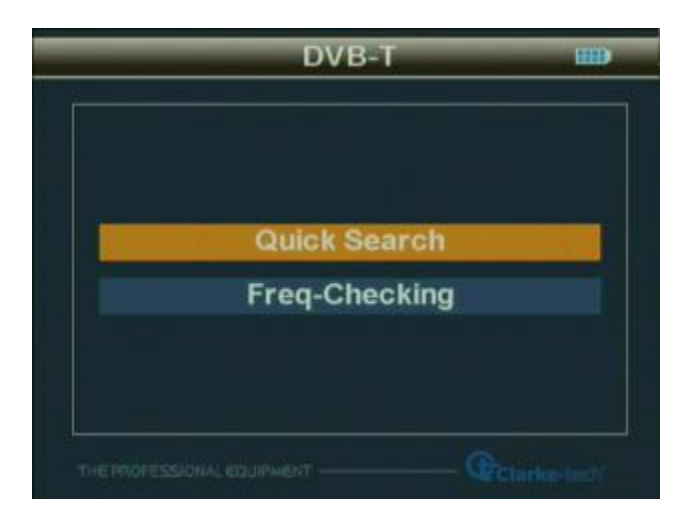

Clarke Tech EU-09 Combo Plus | Strumento di misura professionale Combinato | 18

THE PROFESSIONAL EQUIPMENT - - - - - - - - - - - - - - - - | MANUALE D'ISTRUZIONI |

### **2.2.1.1 Ricerca rapida**

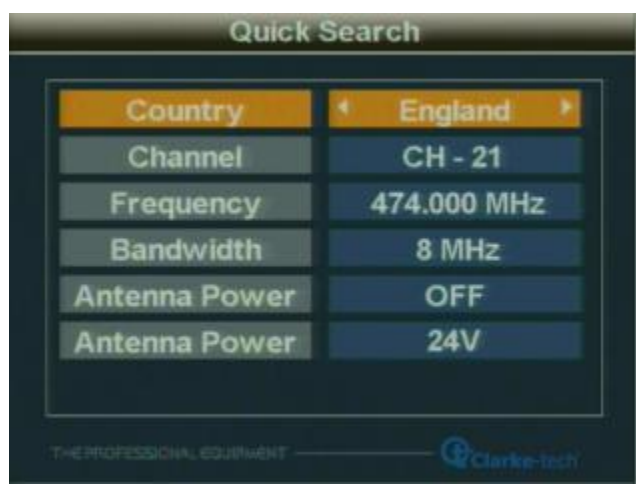

### **2.2.1.1.1 Selezione del paese**

Selezionare il paese per ricevere il segnale

### **2.2.1.1.2 Canale**

Selezionare il tipo di canale da ricevere

#### **2.2.1.1.3 Frequenza**

Settare la frequenza per ricevere il segnale immettendo il valore di frequenza con la tastiera numerica

#### **2.2.1.1.4 Larghezza di Banda**

Selezionare la Larghezza di Banda 6M/7M/8M in base alla vostra area regionale

#### **2.2.1.1.6 Settaggio Antenna**

Selezionare l'alimentazione d'antenna ON/OFF

#### **2.2.1.1.7 Alimentazione Antenna**

Selezionare la tensione d'alimentazione dell'antenna (OFF/5V/12V/15V/18V/24V)

#### **2.2.1.1.8**

Settare il parametro e premere "OK" per entrare nel Sottomenù

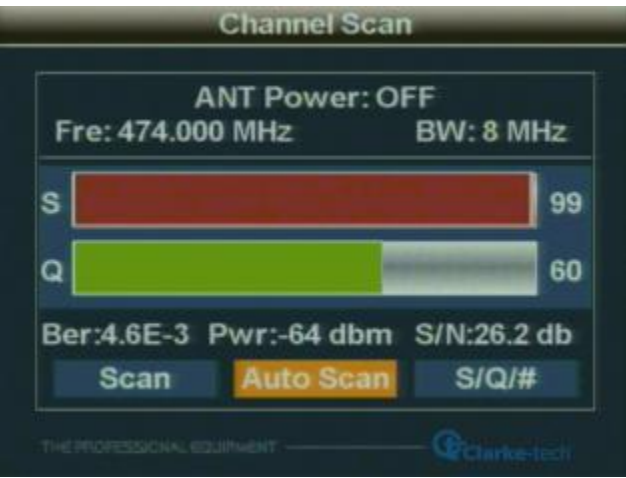

#### **2.2.1.1.8.1 Scansione**

Scansiona tutti i canali della Frequenza corrente, immagazzina automaticamente i canali scansionati e ritorna al menù precedente

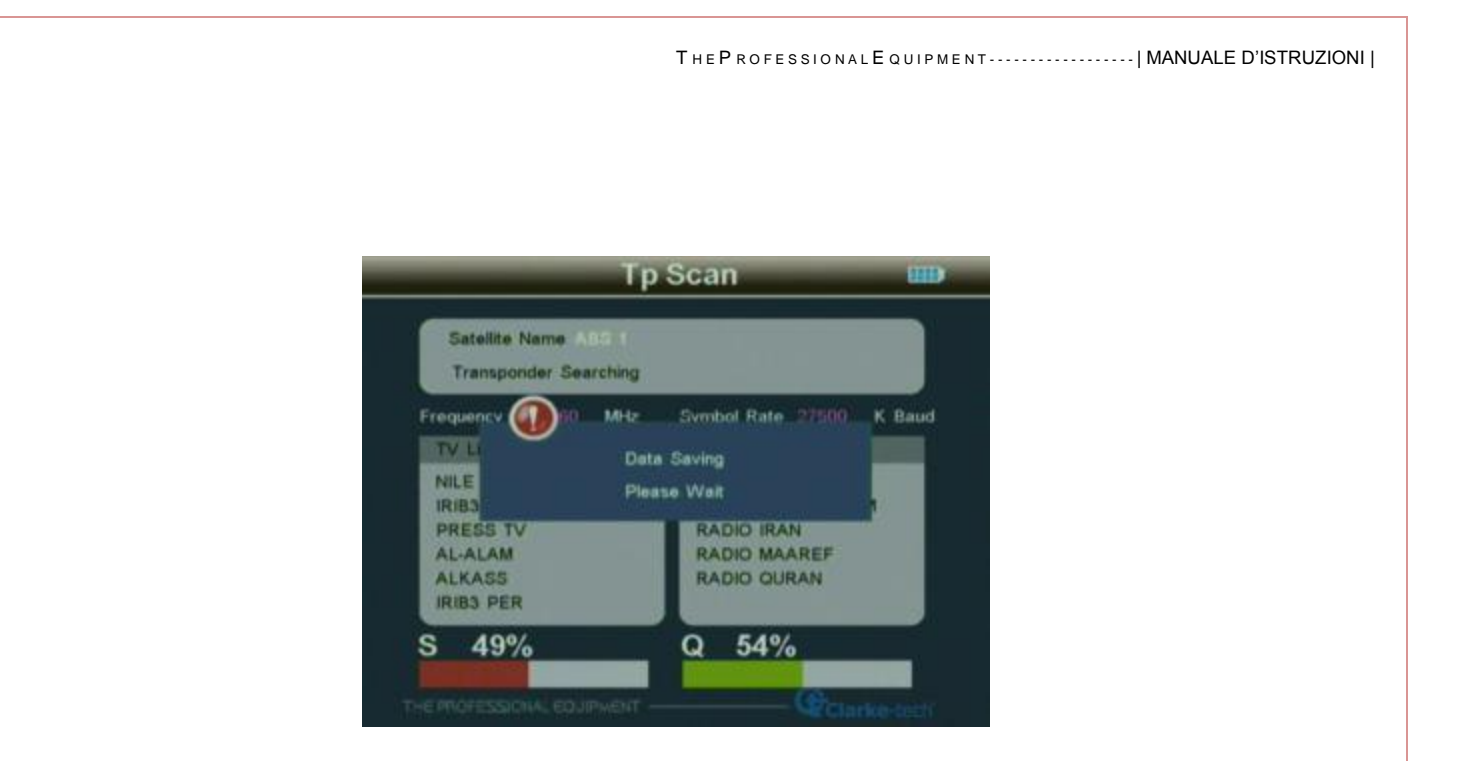

### **2.2.1.1.8.2 Scansionare tutto**

Scansiona tutti i canali, immagazzina automaticamente i canali scansionati e ritorna al menù precedente

#### **2.2.2 Verifica Frequenza**

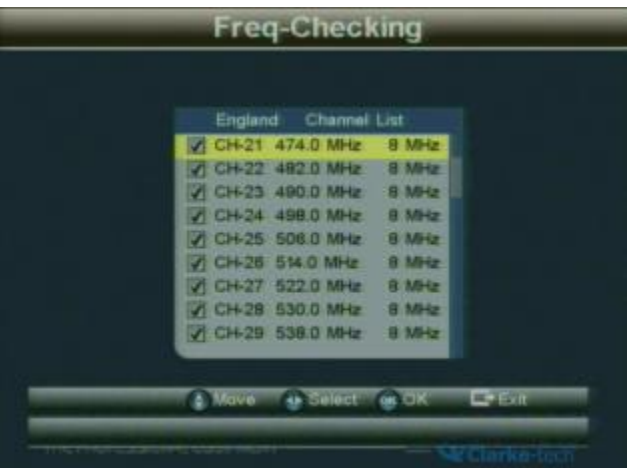

#### **2.2.2.1 Spostare**

Premere i tasti  $\nabla \triangle$  per muovere il cursore

#### **2.2.2.2 Selezionare**

Premere i tasti  $\langle \rangle$  fino al canale locale e premere il riquadro per selezionarlo

#### **2.2.2.3**

Premere il tasto "OK" per entrare nella schermata multicanale

Ogni schermata mostra gli indicatori di segnale di cinque canali, premere i tasti  $\langle \rangle$  per PGUP (pagina su) o PGDOWN (pagina giù)

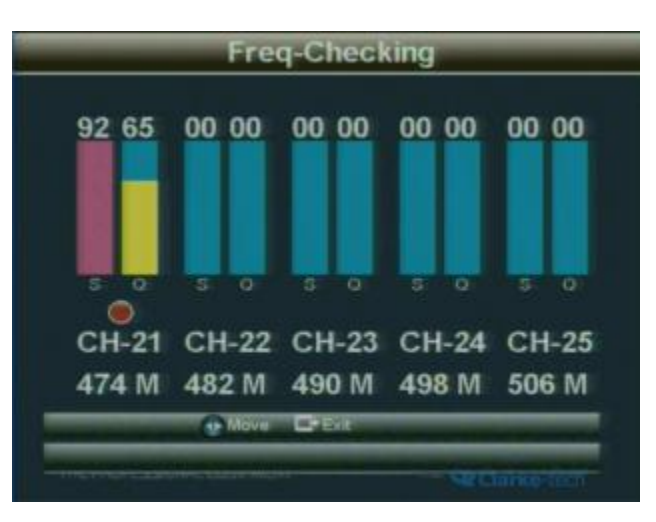

THE PROFESSIONAL EQUIPMENT------------------| MANUALE D'ISTRUZIONI |

#### **2.3 Multimedia**

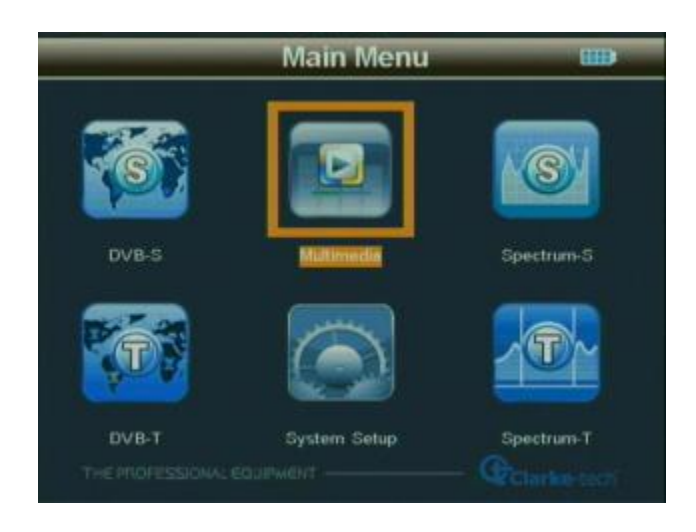

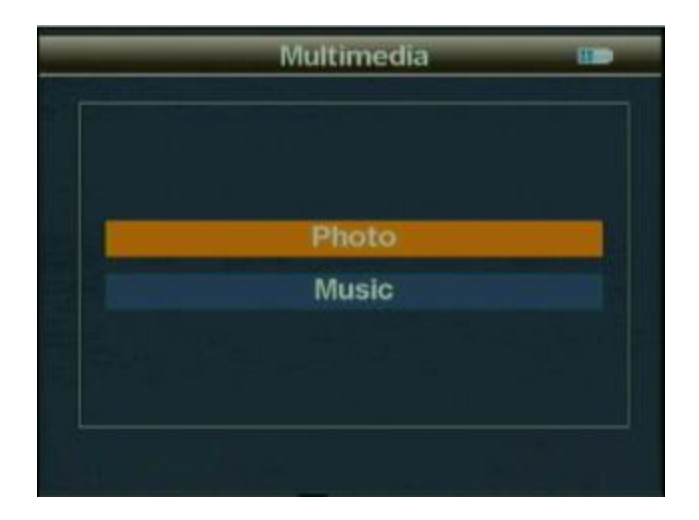

Clarke Tech EU-09 Combo Plus |Strumento di misura professionale Combinato 23

Per il Multimedia , occorre inserire una memoria esterna nella porta USB, altrimenti sulla finestra comparirà "Device not supported" ( Dispositivo non supportato )

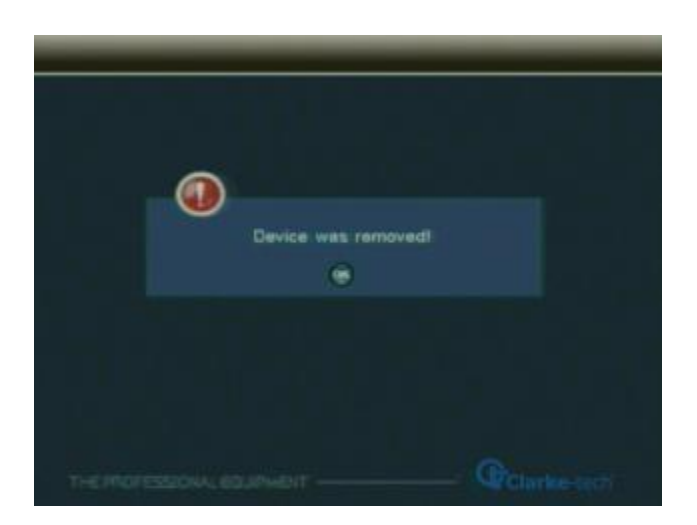

#### **2.3.1 Foto**

Anteprima delle foto in formato JPG. Operare seguendo le istruzioni.

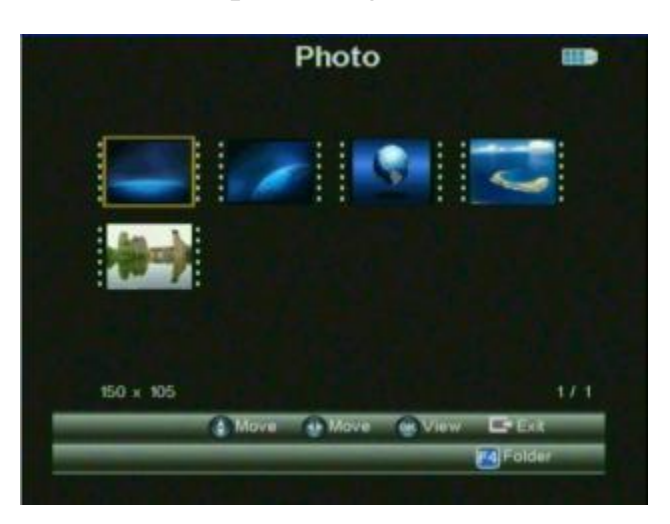

### **2.3.2 My Music (La mia Musica)**

Riprodurre la musica in formato MP3. Operare seguendo le istruzioni

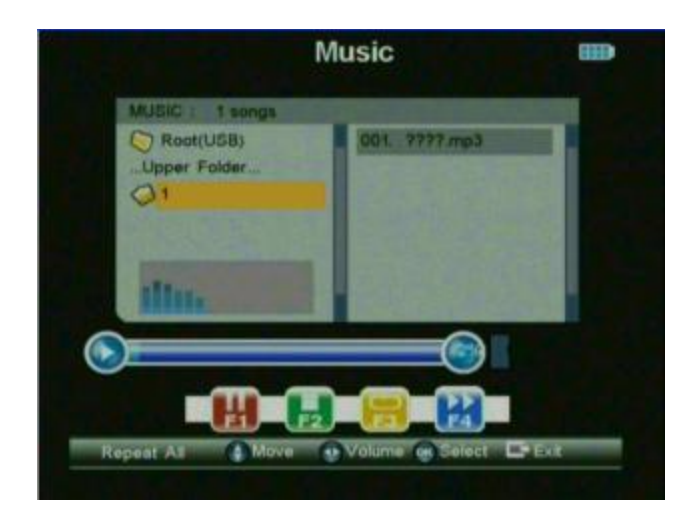

THE PROFESSIONAL E QUIPMENT - - - - - - - - - - - - - - - - | MANUALE D'ISTRUZIONI |

### **2.4 Configurazione del Sistema**

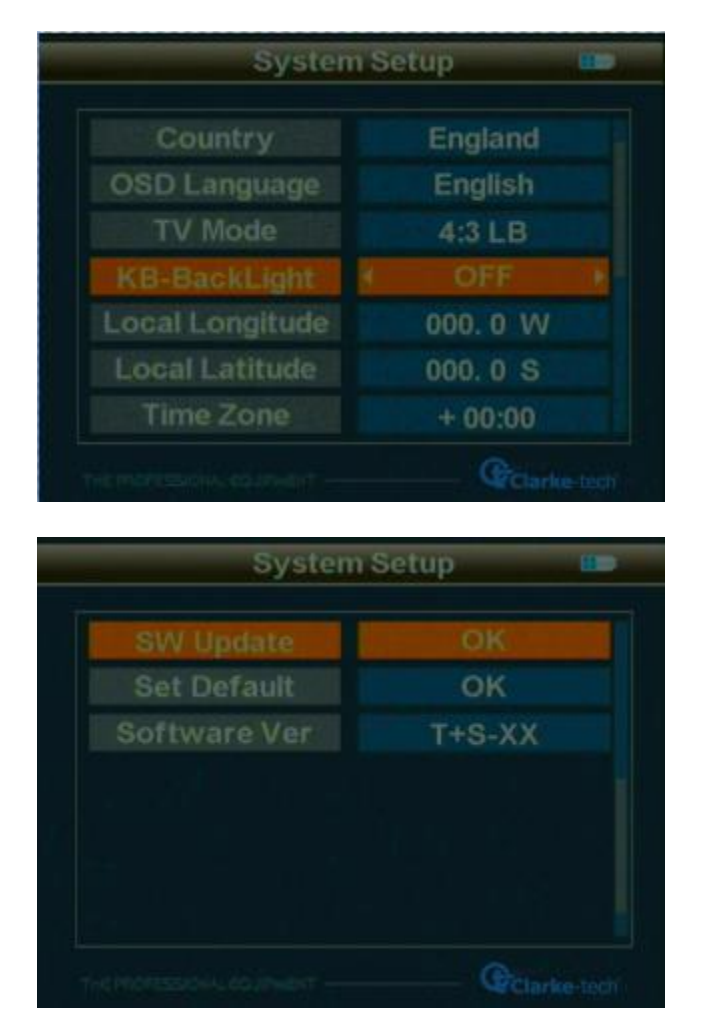

# **2.4.1 OSD Language (Lingua dello Schermo)**

Impostare la lingua dell'OSD (lingua dei vari menù)

#### **2.4.2 Retroilluminazione**

Pulsante retroilluminazione ON/OFF. E' possibile selezionare il tempo di retroilluminazione (ON/OFF, 5 secondi, 10 secondi, 20 secondi)

### **2.4.3 SW Update (Aggiornamento Software)**

Aggiornare il SW o i dati tramite la porta USB. Immagazzinare il File di aggiornamento in una memoria esterna, inserirla nella porta USB e poi aggiornare il menù. Selezionare il File, dopo l'aggiornamento tornerà automaticamente al menù precedente.

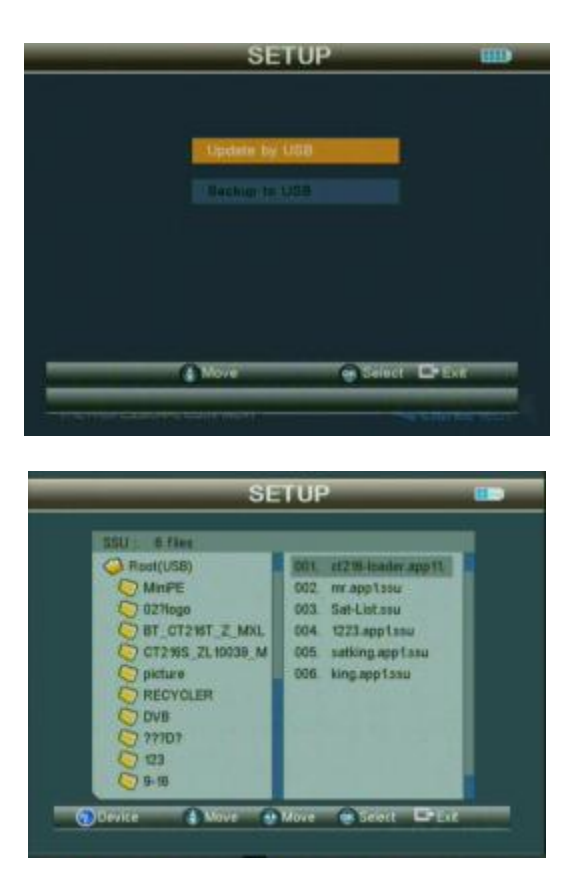

### **2.4.4 Settare il Default**

Premere il tasto "OK" per ripristinare i valori di Fabbrica

### **2.4.5 Uso del GMT**

Settare il parametro GMT

THEP ROFESSIONAL E QUIPMENT - - - - - - - - - - - - - - - - - | MANUALE D'ISTRUZIONI |

#### **2.5 Spettro Satellite**

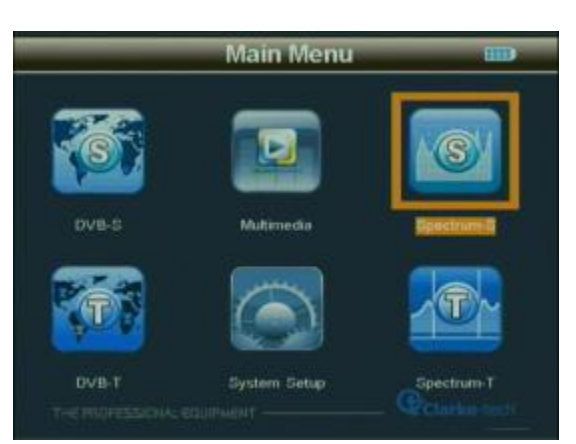

Premere il tasto "OK" per entare nel menù dello Spettro-S, impostare i vari Parametri

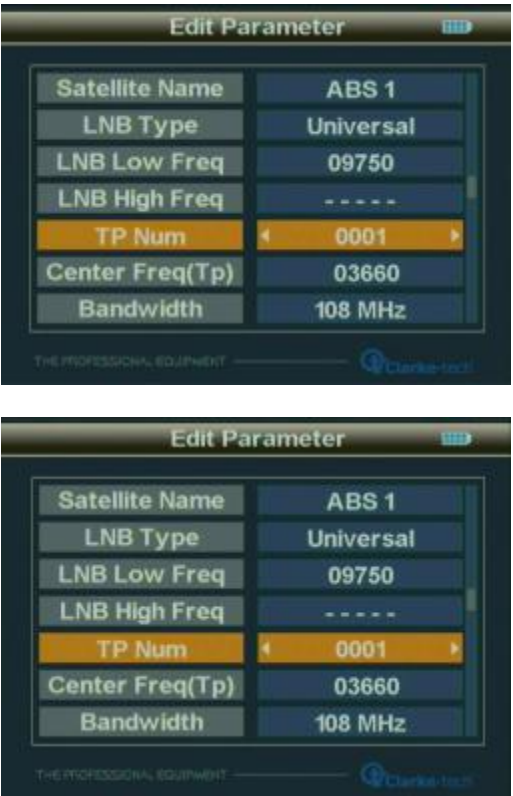

**2.5.1** La frequenza è il valore di differenza tra la frequenza a valle e la frequenza locale. Il valore intervallo è compreso tra 950 --- 2150MHz.

Impostare i parametri secondo le proprie esigenze, quindi premere il tasto "OK" per entrare nel grafico dello spettro.

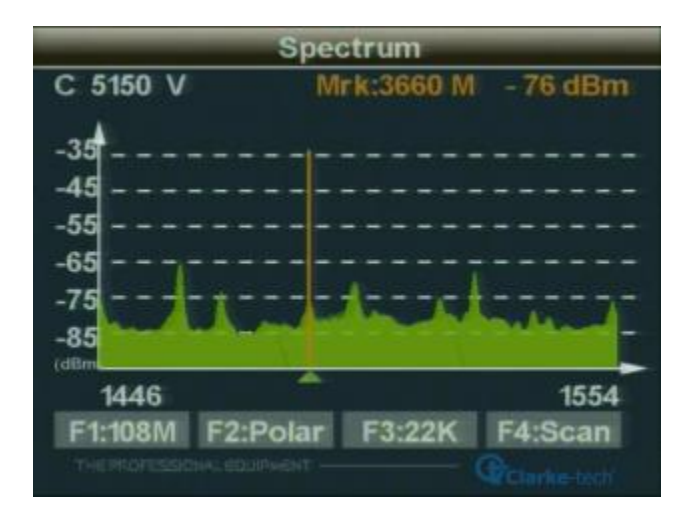

**2.5.2** Quando appare la schermata dello spettro, premere il tasto "F1"per cambiare la larghezza di banda e premere "F2" per cambiare la polarità. Premere il tasto "F3" per selezionare 22K ON / OFF.

**2.5.3** Selezionare la frequenza iniziale per la scansione e premere il tasto"F4" poi premere il tasto "OK".

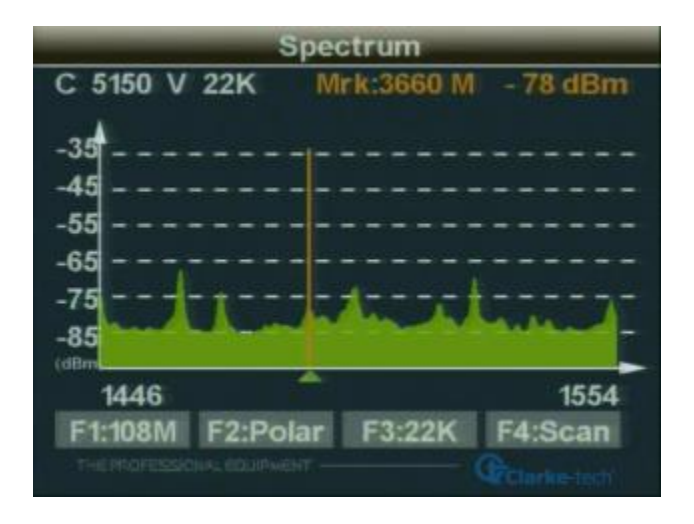

#### **2.5.4** Premere i tasti  $\langle \rangle$  per spostare il cursore a fine scansione della frequenza

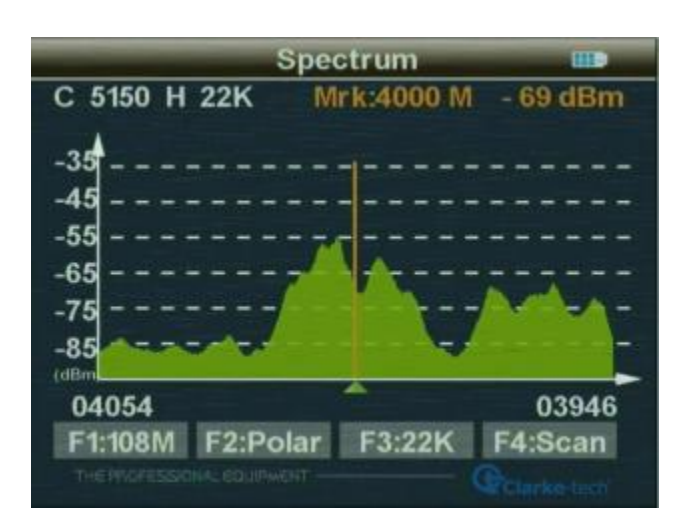

**2.5.5** Premere il tasto "OK" e il tasto "F4" per inserire l'intervallo di frequenza selezionata per eseguire la scansione dei programmi. Al termine uscire

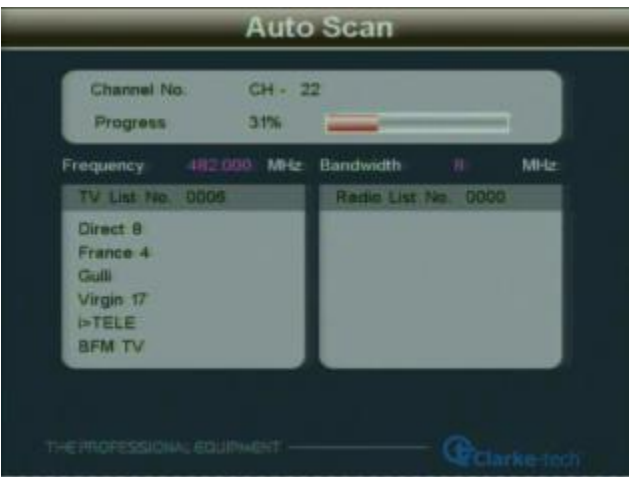

#### **2.6 Spettro Terrestre**

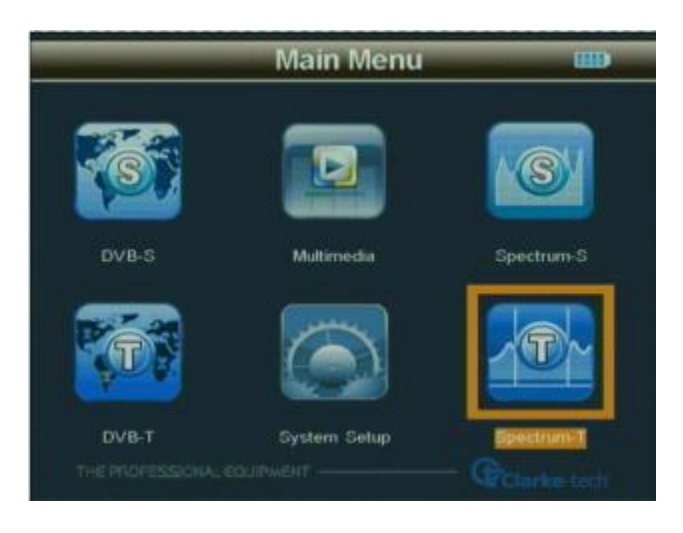

Premere il tasto "OK" per entrare nel menù dello Spettro-T

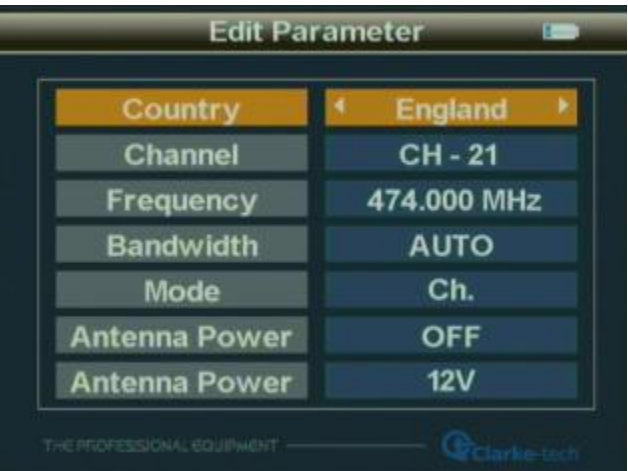

Scegliere i dati (paese - canale - larghezza di banda - alimentazione antenna), premere il tasto "OK" per entrare nell'interfaccia di lavoro.

**2.6.1** Premere "F1", scegliere la frequenza DVB-T o scegliere la scansione del canale corrente del paese

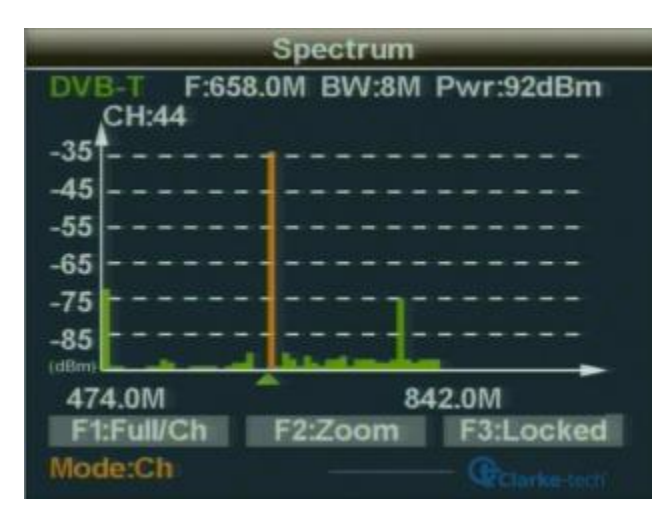

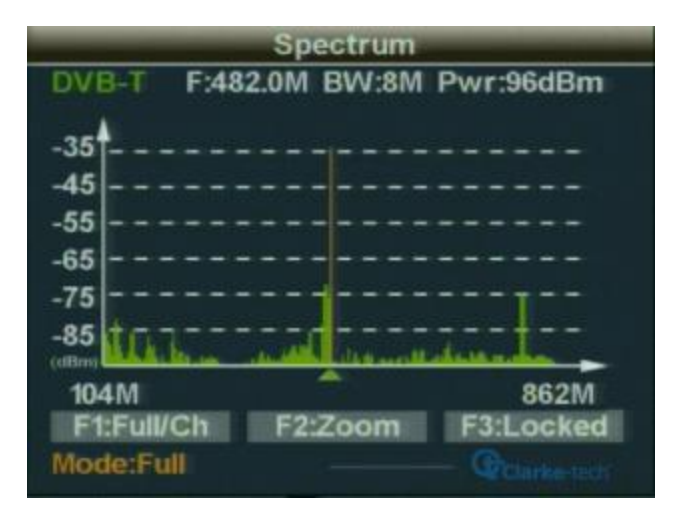

**2.6.2** Premere "F2", viene visualizzato come il centro frequenza di 50 MHz di banda per lo spettro da selezionare

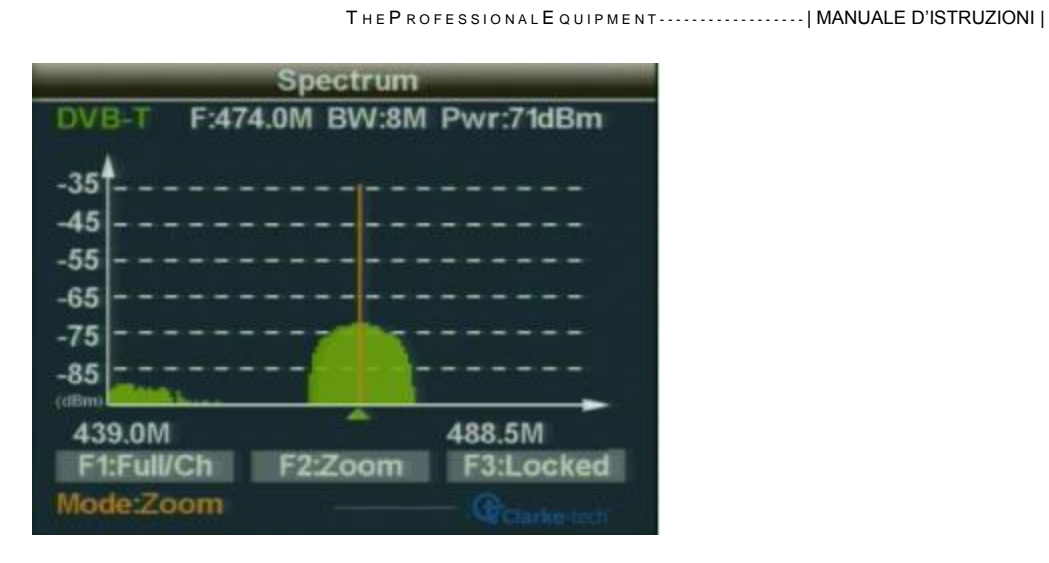

**2.6.3** Premere il tasto "F3", la frequenza di blocco selezionato e visualizza la frequenza dello spettro degli indicatori

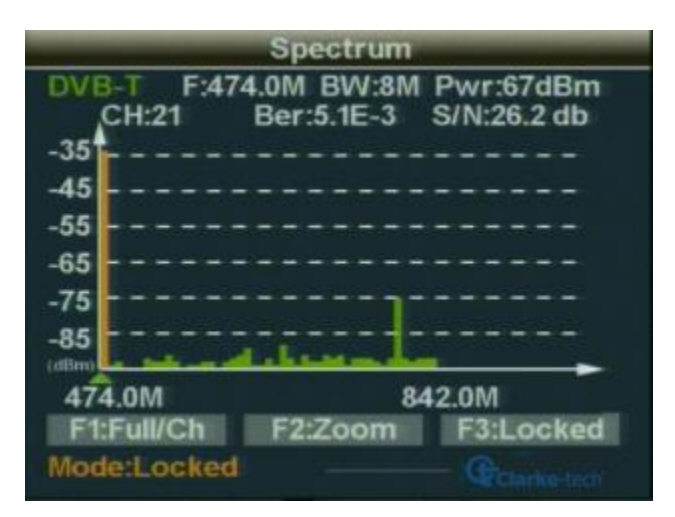

#### **2.7 Tasti di scelta rapida**

**2.7.1** Premere il tasto "OK" per entrare nel sottomenù mentre stanno scorrendo i programmi e operare seguendo le istruzioni

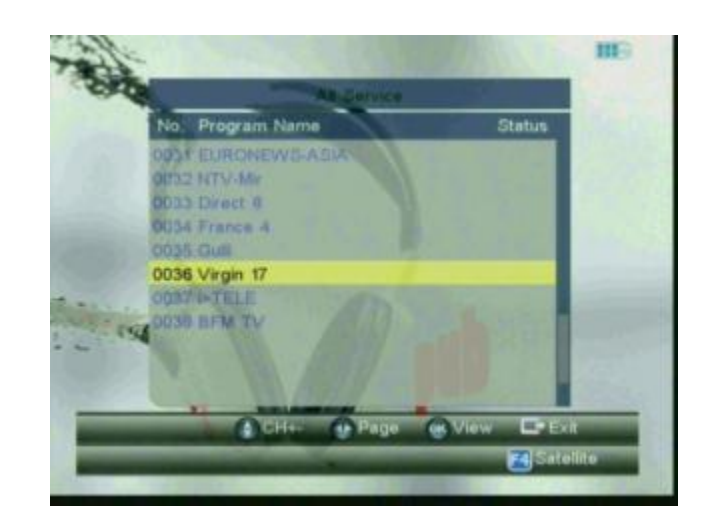

**2.7.2** Premere il tasto "F1" per entrare nella lista

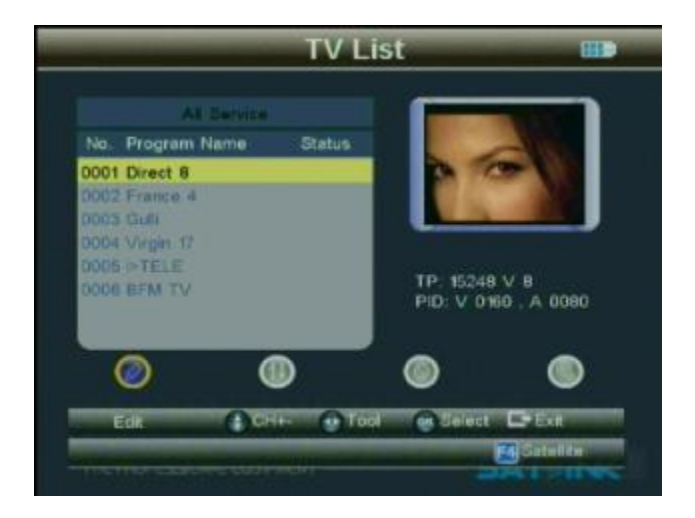

**2.7.3** Premere il tasto "F2" per entrare nel sottomenù mentre è in corso il programma e seguire le istruzioni

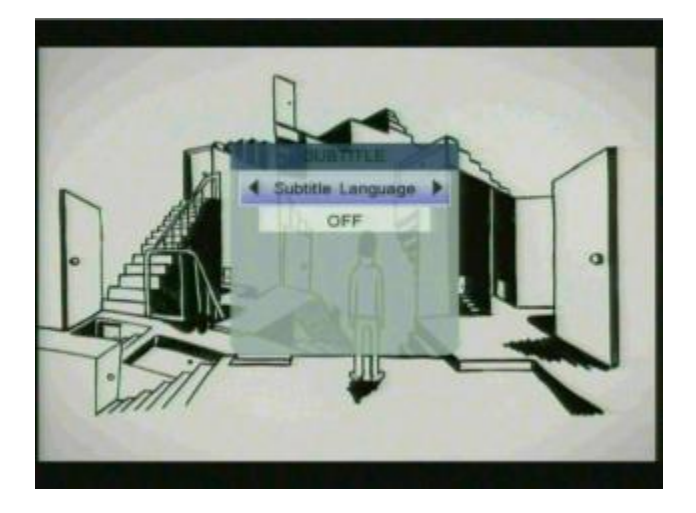

**2.7.4** Premere il tasto "F3" per entrare nel sottomenù mentre è in corso il programma e seguire le istruzioni

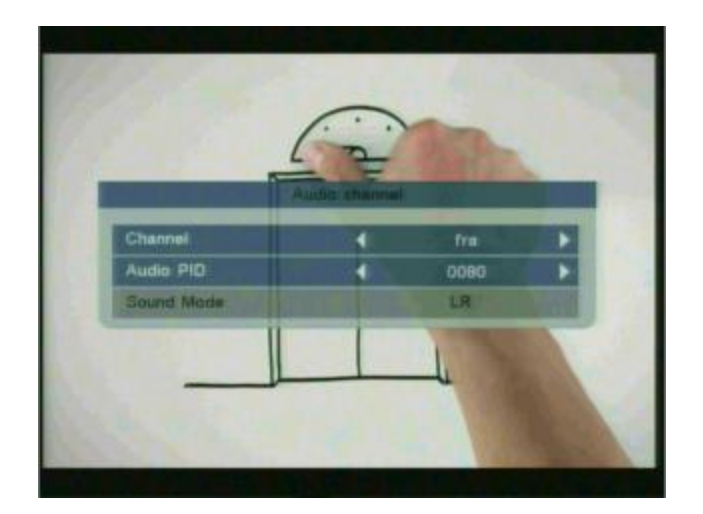

Clarke Tech EU-09 Combo Plus | Strumento di misura professionale Combinato | 35

**2.7.5** Premere il tasto "F4" per entrare nel sottomenù mentre è in corso il programma e seguire le istruzioni

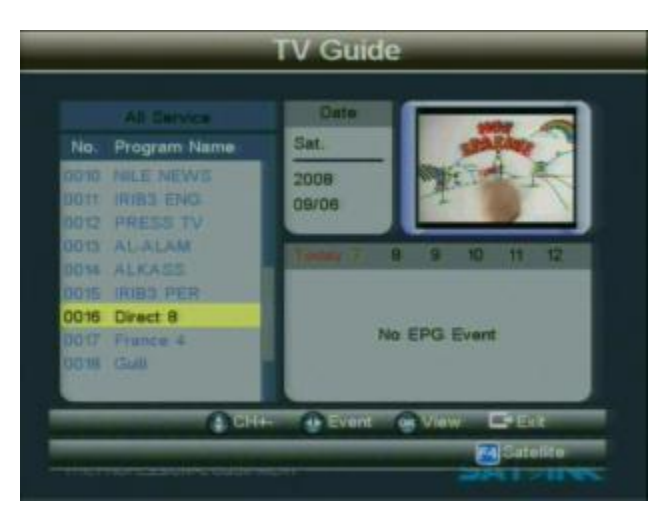

**2.7.6** Premendo il tasto "INFO", si visualizzano le informazioni del programma attuale

**2.7.7** In modalità DVB-T , premendo il tasto "M.INFO", dal menù è possibile controllare la Frequenza

- **2.7.8** Premendo il tasto "MUTE", si esclude l'audio
- **2.7.9** Premendo il tasto "SCAN", si accede alla ricerca rapida e al ripristino del Database

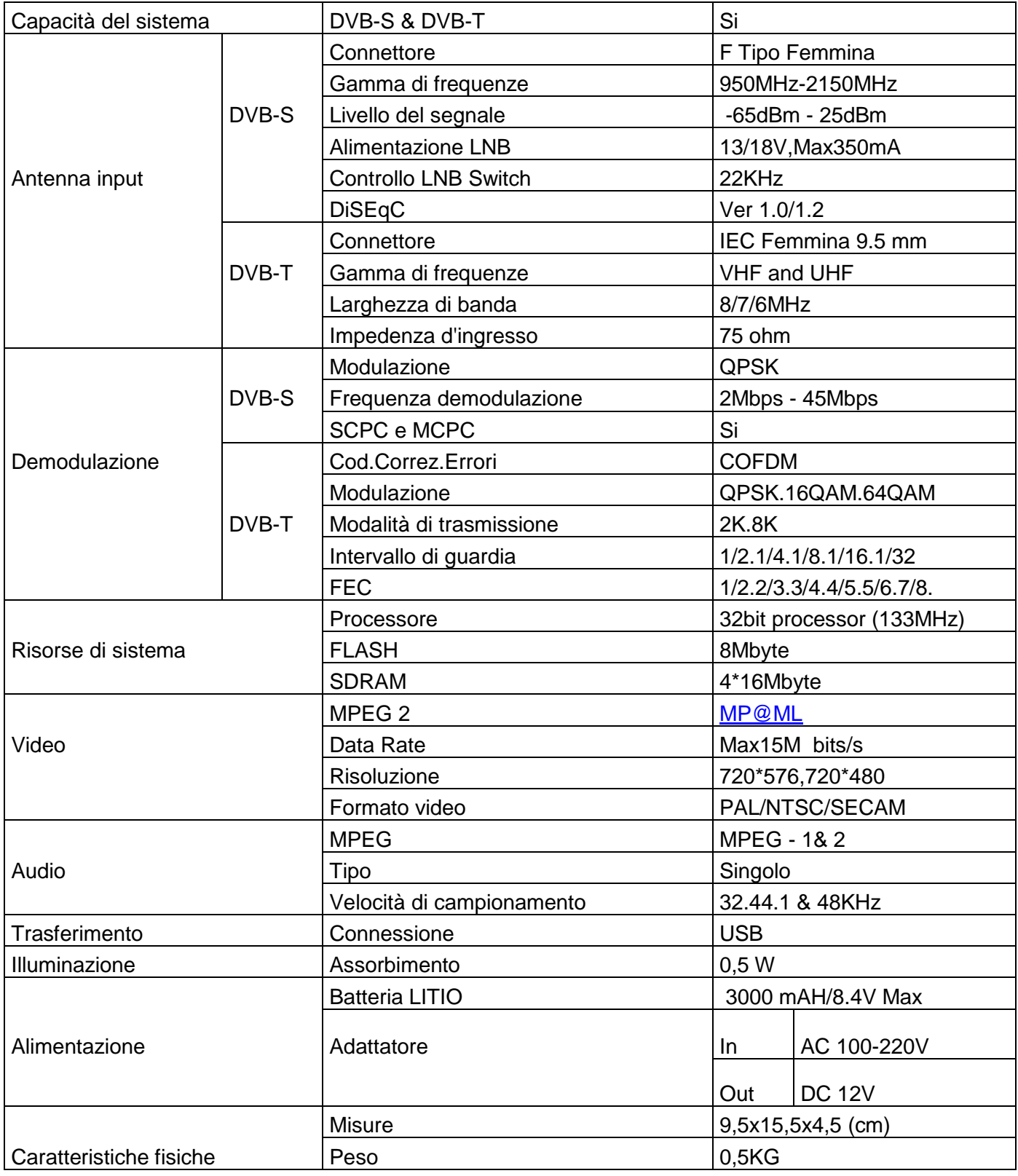

#### **Precauzioni di manipolazione e proibizioni relativi alla batteria**

#### **ATTENZIONE:**

Il pacco batterie in dotazione, non permette di lavorare in condizioni di alte temperature o alta pressione. Nel caso contrario potrebbero sopravvenire anomalie di reazione chimica che porterebbe a surriscaldamento della batteria, emissione di fumo, incendio ed in casi eccezionali esplosione. Per lo smaltimento di tali batterie non sottoporle a fuoco diretto o fonti di calore. Evitare tentativi di aperture con punte in metallo o altri oggetti appuntiti. Non immergere nell'acqua e fare attenzione al collegamento dei terminali positivo (+) e negativo (-) con oggetti metallici come collane, forcine per capelli ecc..

#### **AVVISO:**

La batteria è collegabile soltanto al caricatore che viene fornito o indicato dal fabbricante di questo dispositivo.

Il tempo di carica deve essere almeno di 5 ore la prima volta, e non dovrebbe essere caricato nelle 12 ore successive alla prima carica.

Si prega di tenere spento il dispositivo quando la batteria è in carica. La batteria dovrebbe essere conservata in un intervallo di temperature comprese fra 0°C e 40°C.

Se inutilizzata per un lungo periodo, caricare la batteria almeno una volta ogni 15 giorni in modo da evitare lo scaricamento. La batteria è smaltibile.

#### **MANIPOLAZIONE:**

**Il settaggio improprio di una batteria nuova, può portare all'inutilizzo della medesima ed alla perdita di garanzia.**

#### **Si prega di utilizzare soltanto la batteria fornita dal fabbricante se si desidera cambiarla con una nuova.**

Si prega di contattare l'ente che si occupa dei rifiuti nella vostra località per conoscere il più vicino luogo di raccolta delle batterie.

#### **Contenuto standard della confezione**

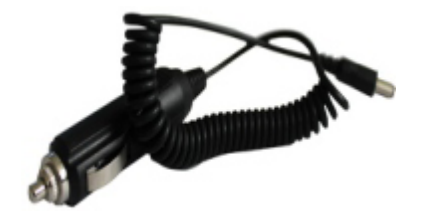

#### Caricabatterie da Auto Cavo AV

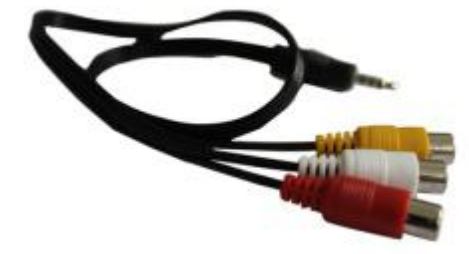

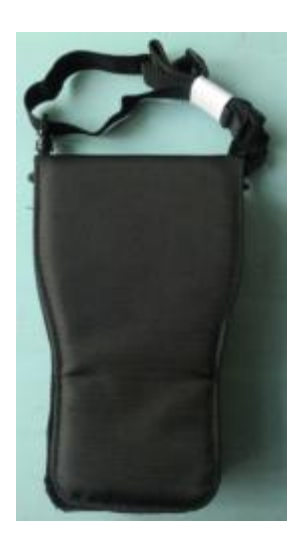

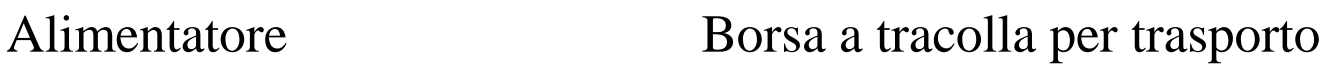

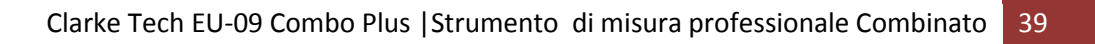